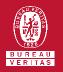

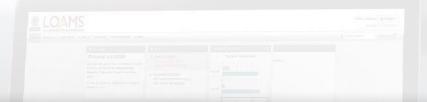

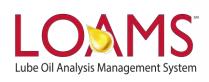

## **Quick Start Guide**

Performing Quick and Advanced Sample Searches

#### Objectives:

- 1 Explore the quick search bar
- 2 Learn how to perform quick searches in 3 easy steps
- 3 Learn how to perform advanced sample searches in 4 easy steps

#### Performing Quick and Advanced Sample Searches

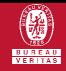

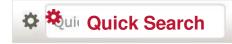

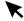

- The Quick Search bar is a powerful tool designed for you to quickly search the LOAMS system and find:
  - Your mobile or industrial equipment
  - Components tested
  - Sample reports
  - Master account folder
  - Worksites
  - Commercial divisions
- O The Quick Search bar can be easily located in the upper right corner of your screen and is visible in every page that you visit in LOAMS.

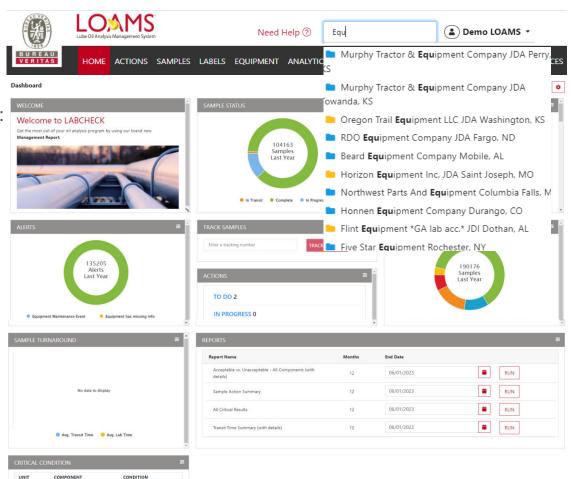

#### Quick Search

Quick searches are easy to perform. Simply navigate your cursor to the quick search field, click inside the field, and begin typing.

- As you type, you'll notice that the quick search bar will begin to suggest match results that are relevant to the words, numbers or symbols you enter.
- Quickly access more information about your industrial or mobile equipment, components tested, sample results, main account folders, worksites or commercial divisions by clicking the quick search suggestion that matches your search.

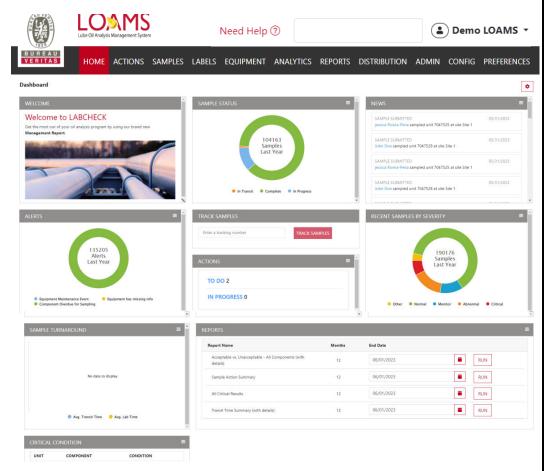

#### Performing Quick and Advanced Sample Searches

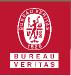

# Advanced Sample Searches

- Advanced sample searching is as easy as performing a quick search. Start an advanced sample search by clicking on SAMPLES page. The new advance search has now Inbox and Search both in one page.
- As you click on the SAMPLES tab, you'll notice that a form appear on the screen. Some feature are same as old version, But now you can start sorting out sample by filling out the form columns.
- 3 User can sort out the sample search form by clicking on setting that would allow user to sort field that are required and can even hide that are not required.

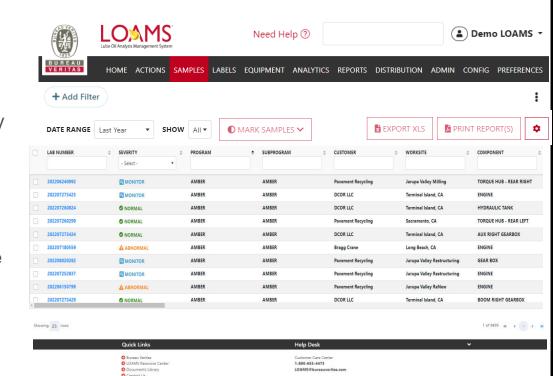

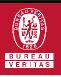

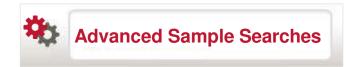

- After you sort out the columns setting that are customizable according to user requirement. You can see that sample search are based on the criteria bellow:-
  - Date ranges
  - Severity levels
  - Sample actions
  - Account information
  - Unit information
  - Component information
  - Sample / Fluid information

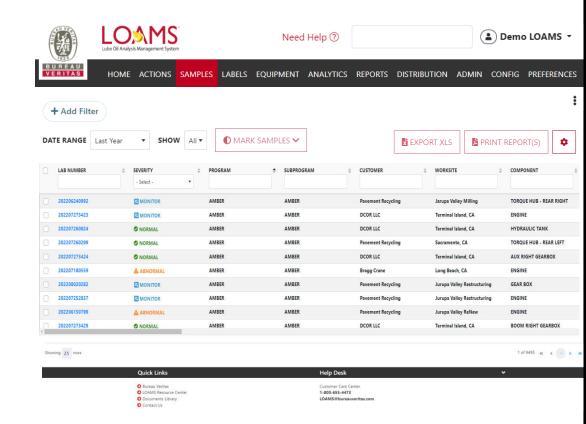

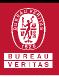

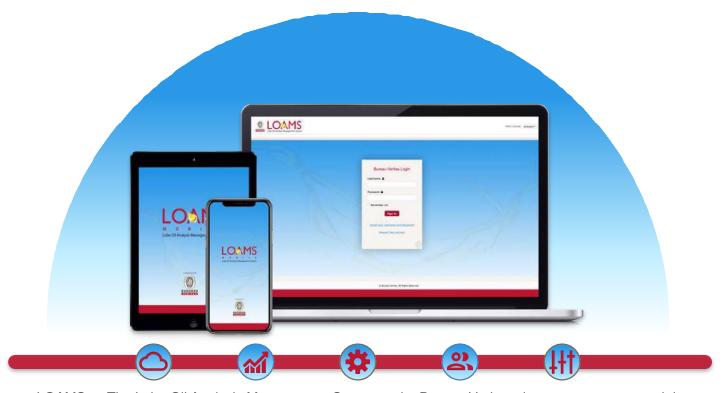

LOAMS — The Lube Oil Analysis Management System — by Bureau Veritas gives you access to real-time oil analysis data from your computer, tablet or mobile device. LOAMS is:

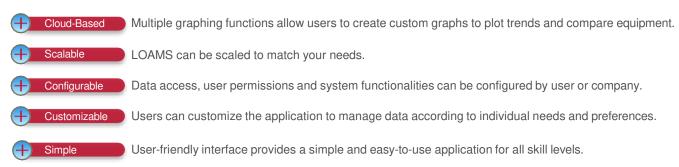

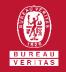

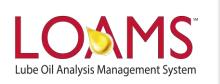

### **LOAMS SUPPORT DESK**

Phone: 1.800.655.4473

Email: LOAMS@us.bureauveritas.com